#### SET Scoring APP for • SET Point Panel WAKO LC, Boxing, MuayThai,.. • SET Point Panel ITF • SET Point Panel Sanda

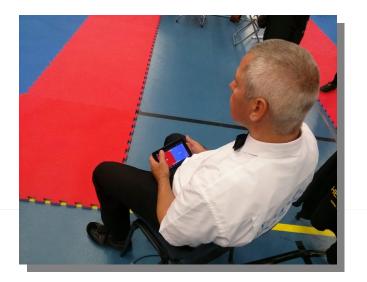

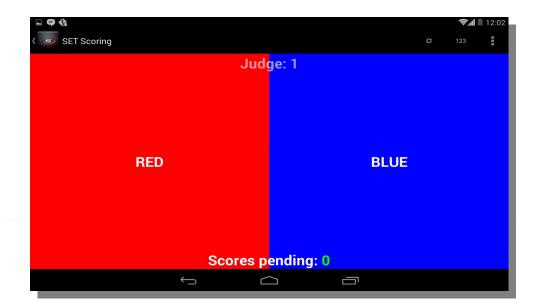

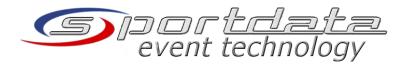

### **Pre-Conditions**

- <sup>•</sup> SET Point Panel and all Scoring devices have to be in the same network
- SET PP is running on a computer connected to the network via cable or wireless
- <sup>•</sup> Scoring device is connected wireless
- Scoring device has the SETScoring App installed

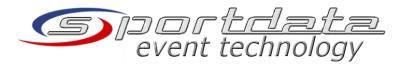

# Step 1: Start SET POINT PANEL

#### <sup>,</sup> Start SET Point Panel

|                                        |          |          | el SET (c) sporto<br>nse Manager Lang |        |     |          |                             | 4-04-18 11:17:08) License: | EL WAKO 2 🗆 🗙  |
|----------------------------------------|----------|----------|---------------------------------------|--------|-----|----------|-----------------------------|----------------------------|----------------|
| •start[F1] seconds: 120 reset etc - br |          |          |                                       |        | RED |          | BLUE                        |                            |                |
| - J3                                   | J2 J1    | Points   | J1 J2                                 | J3     | -   |          |                             |                            |                |
| Exit Exit                              |          |          |                                       |        |     |          |                             |                            |                |
| Foul Foul                              |          |          |                                       | Exit 0 |     | 0 Exit   |                             |                            |                |
| Round:                                 | ٢        | 0        | Rounds                                | 3      |     | ~        | Foul 0                      | CUU                        | 0 Foul         |
| reset all                              | undo[F8] | <b>1</b> | 5 S<br>S 5                            | (      | æ   |          | Rour                        | nd 1/3 J1 0:0 J2           | 0:0 J3 0:0     |
| Label RED - BLUE                       |          |          |                                       |        | ٦   | Settings | solution: 1400x900 v set (r | eset all)                  |                |
|                                        |          |          |                                       |        |     |          | change RED                  | ) - BLUE all Control Panel | Main Panel     |
| category                               |          |          |                                       |        |     |          | time                        | r: seconds 60 warn tone 10 | start          |
| Text Fixed v font size: 20 v set dear  |          |          |                                       |        |     |          | SETScoring APP Device       | Assignment Logs            |                |
| country RED: v                         |          |          |                                       |        |     |          |                             |                            |                |
| country BLUE:                          |          |          |                                       |        |     |          |                             |                            |                |
| Show country code                      |          |          |                                       |        |     |          | Authenticat                 | ion 🔹 Refresh 🛛 🗸 A        | ssign 🥥 Remove |

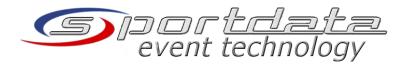

# Step 2: Start Authentication

- Press the Authentication button
- This will create a new PIN code and QR Code for the authentication URL
- Note: each time you open the Authentication window a new PIN code will be generated for security reasons

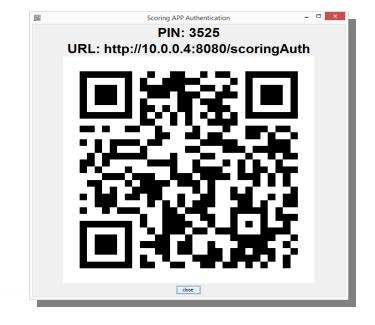

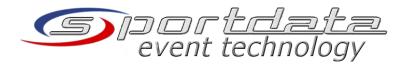

## Step 3: Device authentication

- Start the SET Scoring APP
- Start a new
   Authorization process
- <sup>,</sup> Scan the QR Code

Enter the PIN-Code viewed on the operator screen!

Enter the PIN code
 displayed on the screen

ΟК

| Achtung<br>Imei and referee n | ot in assigment li                                                                                                    | st             |                          |
|-------------------------------|----------------------------------------------------------------------------------------------------|----------------|--------------------------|
| New Auther                    | ntication                                                                                                    | Try again      |                          |
|                               |                                                                                                    |                |                          |
| 🛛 🗢 🚷 🖩<br>🎫 SET Scoring      |                                                                                                    | Senden 🕓 Verla | <b>7.⊿ 1</b> 1:28<br>JUF |
|                               | Page 1 and<br>Magnetic Action of the second<br>Action of the second second s |                |                          |
|                               |                                                                                                    |                |                          |

event technology

Abbrechen

PIN

### Step 4: Assignment request

The APP sends now a request to the Point Panel <sup>•</sup> If the PIN code and the referee number is valid, the APP will wait now for approval of the Point Panel oeprator

|     | Acr Registration request sent!<br>Hit OK and wait for confirmation. |  |  |  |  |  |  |
|-----|---------------------------------------------------------------------|--|--|--|--|--|--|
| lme | mei IMEI: 354400056015518<br>Referee: 1                             |  |  |  |  |  |  |
| ок  |                                                                     |  |  |  |  |  |  |
|     |                                                                     |  |  |  |  |  |  |
|     |                                                                     |  |  |  |  |  |  |
|     |                                                                     |  |  |  |  |  |  |
|     |                                                                     |  |  |  |  |  |  |
| Lo  | pading                                                              |  |  |  |  |  |  |
|     | Dading<br>Connecting to PointPanel                                  |  |  |  |  |  |  |
|     |                                                                     |  |  |  |  |  |  |

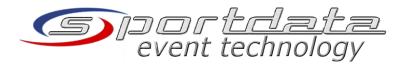

### Step 5: Device assignment

| SETScoring APP Device Assignment                                                                                         |
|----------------------------------------------------------------------------------------------------|
| Authentication     Refresh     SETScoring APP Device Assignment     Logs     354400056015518 (Referee 1) Assigned: false |
| Authentication Schefresh Assign Schemove                                                                                 |
|                                                                                                    |
| emove                                                                                                    |
|                                                                                                    |

### Step 6: Start scoring

 As soon as the device notices the assignment you can start scoring

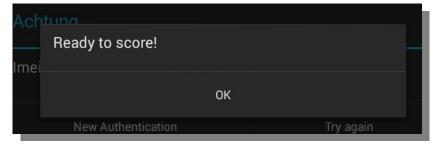

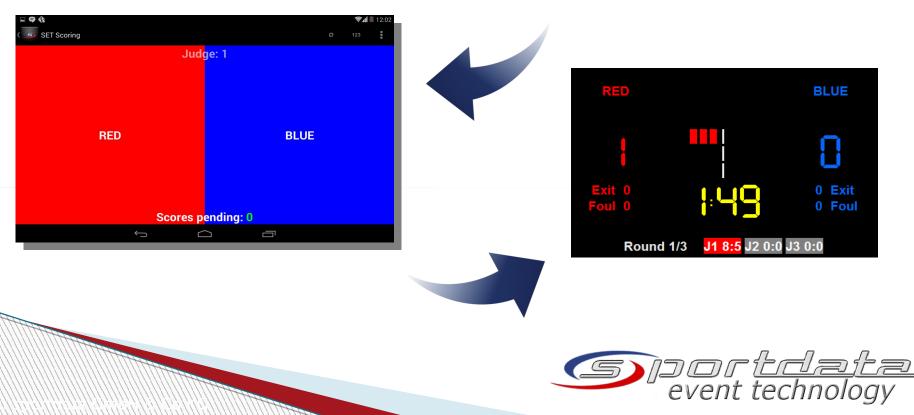

### **Important Notices**

- <sup>•</sup> Scores are only counted if the Point Panel time is running
- Point Panel automatically saves the device list, so you don't need to assign the devices after restart of the software
- Each Scoring device is identified by Imei and Referee
   #. I a device is already assigned for another referee
   #, it has first to be removed from the list in order to create a new assignment request
- If a referee # is already used by anohter device, it has first to be deleted from the assignment list

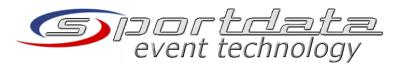

#### Contact

- Sportdata GmbH & Co KG Vienna, Austria
   Sportdata GmbH & Co KG Uarisou, Switzerland
- <sup>•</sup> Sportdata GmbH & Co KG Herisau, Switzerland
- <sup>,</sup> Online:

►

- www.sportdata.org
- set.sportdata.org
- Email: office@sportdata.org

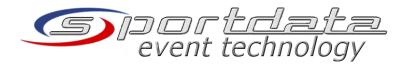